# **Technaxx® \* Instrukcja obsługi FULL HD Birdcam TX-165**

Deklaracja zgodności dla tego urządzenia znajduje się pod poniższym linkiem internetowym: **[www.technaxx.de/](http://www.technaxx.de/)** (w pasku na dole "Konformitätserklärung"). Przed pierwszym użyciem urządzenia należy dokładnie przeczytać instrukcję obsługi proszę.

Numer telefonu do wsparcia technicznego: 01805 012643 (14 centów/minuta z niemieckiego telefonu stacionarnego i 42 centów/minuta z sieci komórkowych). Email: **[support@technaxx.de](mailto:support@technaxx.de)**

Infolinia dostępna jest od poniedziałku do piątku w godzinach 09:00 do 13:00 oraz 14:00 do 17:00.

I W przypadku wiercenia otworu w ścianie, najpierw należy sprawdzić, czy nie zostaną uszkodzone przewody zasilania, kable elektryczne czy przewody rurociągowe. Przy wykorzystaniu przez klienta dostarczonego przez nas materiału montażowego, nie bierzemy jednak odpowiedzialności za fachową jego instalację. Użytkownik jest całkowicie odpowiedzialny za to, czy materiał montażowy jest odpowiedni do danego rodzaju ściany oraz czy instalacja zostanie wykonana prawidłowo. Przy pracach na wysokościach istnieje niebezpieczeństwo upadku! Dlatego należy zastosować właściwe środki zabezpieczające.

Zachować instrukcję obsługi do wykorzystania w przyszłości lub udostępniania produktu ostrożnie. Zrób to samo z oryginalnych akcesoriów dla tego produktu. W przypadku gwarancji, należy skontaktować się ze sprzedawcą lub ze sklepem, w którym zakupiono ten produkt. **Gwarancja 2 lata**

#### *Korzystaj z urządzenia. Podziel się swoimi doświadczeniami i opinią na jednego z znanych portali internetowych.*

### <span id="page-0-0"></span>**Zawartość**

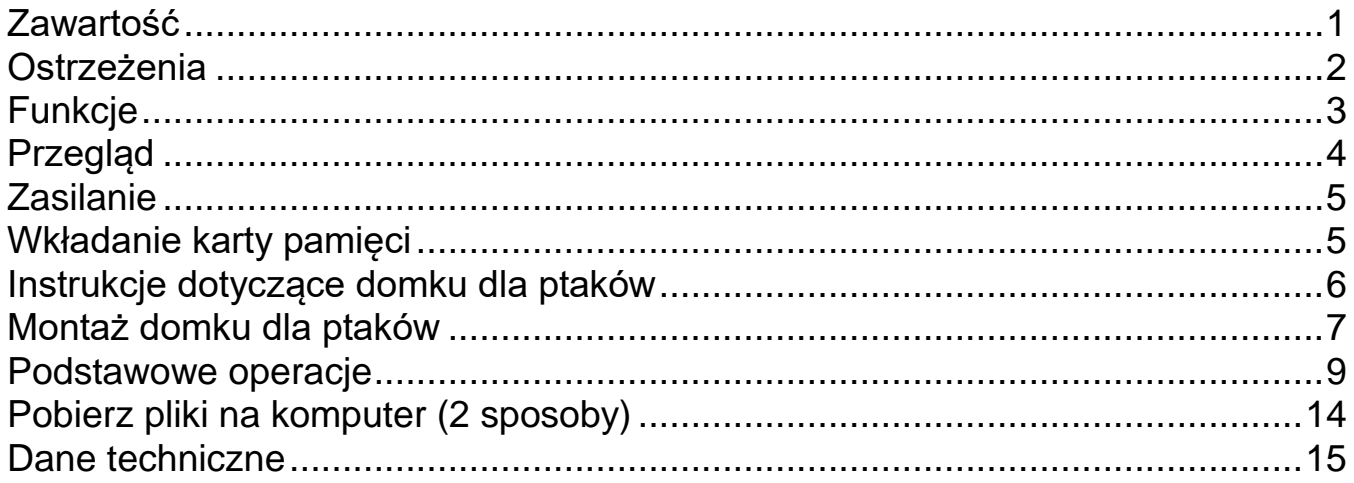

### <span id="page-1-0"></span>**Ostrzeżenia**

⚫ Nie należy podejmować prób demontażu urządzenia, ponieważ może to skutkować zwarciem lub nawet jego uszkodzeniem.

⚫ Nie upuszczaj ani nie potrząsaj urządzeniem, może to spowodować uszkodzenie wewnętrznych obwodów lub mechaniki..

⚫ Urządzenie należy przechowywać w suchym miejscu o dobrym przepływie powietrza. Unikaj wysokiej wilgotności oraz wysokiej temperatury. Również akumulatora nie wolno narażać na nadmierne gorąco ani bezpośrednie nasłonecznienie.

- ⚫ Trzymaj urządzenie z dala od małych dzieci.
- ⚫ Urządzenie będzie gorące po zbyt długim użyciu. To jest normalne.
- ⚫ Proszę używać akcesoriów dołączonych do opakowania.

# **Utylizacja**

### **Zużyty sprzęt elektryczny z gospodarstw domowych**

⚫ Jeśli urządzenie nie jest już używane, oddaj je bezpłatnie w publicznym punkcie zbiórki starych urządzeń elektrycznych. ⚫ W żadnym wypadku nie wolno wyrzucać starego sprzętu elektrycznego do pozostałych odpadów.

### **Dalsze uwagi dotyczące utylizacji**

⚫ Zwróć stare urządzenie elektryczne w taki sposób, aby jego późniejsze ponowne wykorzystanie lub recykling nie był zakłócony. Baterie muszą zostać wcześniej zdemontowany co zapobiegnie uszkodzeniu na skutek wylania się elektrolitów.

⚫ Zużyty sprzęt elektryczny może zawierać szkodliwe substancje. Niewłaściwe obchodzenie się z urządzeniem lub jego uszkodzenie może spowodować uszczerbek na zdrowiu lub zanieczyszczenie wody i gleby podczas późniejszego recyklingu.

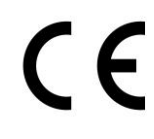

Produkty oznaczone tym symbolem spełniają wszystkie obowiązujące przepisy wspólnotowe Europejskiego Obszaru Gospodarczego.

Technaxx Deutschland GmbH & Co KG wydała "deklarację zgodności" zgodnie z obowiązującymi dyrektywami odpowiednimi normami. został stworzony. Można to wyświetlić w dowolnym momencie na żądanie.

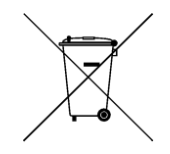

**Bezpieczeństwo i instrukcje dot. baterii:** Trzymać baterie poza zasięgiem dzieci. Kiedy dziecko połknie baterię, skontaktować się z lekarzem lub natychmiastowo odwieźć dziecko do szpitala! Sprawdzić rozmieszczenie biegunów (+) i (–) w bateriach! Zawsze wymieniać wszystkie baterie. Nigdy nie korzystać ze starych i nowych baterii różnego typu razem. Nigdy nie powodować zwarcia, otwierać, deformować ani nie rozładowywać baterii! **Istnieje ryzyko obrażenia!** Nigdy nie wrzucać baterii do ognia! **Istnieje ryzyko eksplozji**! Baterie można zwrócić bezpłatnie po użyciu w sklepach

detalicznych. Użytkownik końcowy jest prawnie zobowiązany do zwrotu zużytych baterii. Oddzielna zbiórka i recykling starych baterii w trosce o środowisko i zdrowie. Wyjmij baterie przed utylizacją urządzenia.

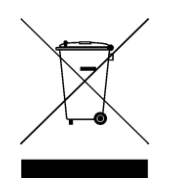

**Wskazówki dotyczące ochrony środowiska:** Materiały opakowania utworzono z surowców wtórnych i można poddać je recyklingowi. Nie usuwać starych urządzeń ani baterii z odpadami gospodarstwa domowego. **Czyszczenie:** Chronić urządzenie przed skażeniem i zanieczyszczeniami. Czyścić urządzenie wyłącznie miękką szmatką lub ścierką, nie używać materiałów szorstkich ani ścierających. NIE używać rozpuszczalników ani żrących środków czyszczących. Dokładnie wytrzeć urządzenie po czyszczeniu. **Dystrybutor:** Technaxx Deutschland GmbH & Co.KG, Konrad-Zuse-Ring 16-18, 61137 Schöneck, Niemcy

### <span id="page-2-0"></span>**Funkcje**

- ⚫ Kamera do monitoringu wewnątrz i na zewnątrz pomieszczeń
- Idealna do nagrywania i obserwacii ptaków (krótka ostrość obiektywu 6-15cm; duży kąt widzenia 100°)
- ⚫ Rozdzielczość wideo FullHD 1080p
- ⚫ Filmy w zwolnionym tempie do 25 klatek na sekundę
- ⚫ 2" (5cm) wyświetlacz TFT LCD (528x220)
- ⚫ Czujnik CMOS 1/3,2" z 8 MP
- Funkcje: wideo, zdjecie, wideo i zdjecie lub zwolnione tempo
- ⚫ Czujnik PIR (~20cm) i zasięg IR (~50cm) z diodami LED 940nm do nagrań nocnych
- ⚫ Czas wyzwalania 0,3 sekundy
- ⚫ Wbudowany mikrofon i głośnik
- ⚫ Wyjmowany pojemnik na ok. 150 g ziarna dla ptaków
- ⚫ Haczyk na pierożki
- Zdejmowany zbiornik na wodę
- ⚫ Karta MicroSD\* do 512GB (\*\* brak w zestawie)
- ⚫ Klasa ochrony kamery IP56 (odporność na kurz i rozpryski wody)

# <span id="page-3-0"></span>**Przegląd**

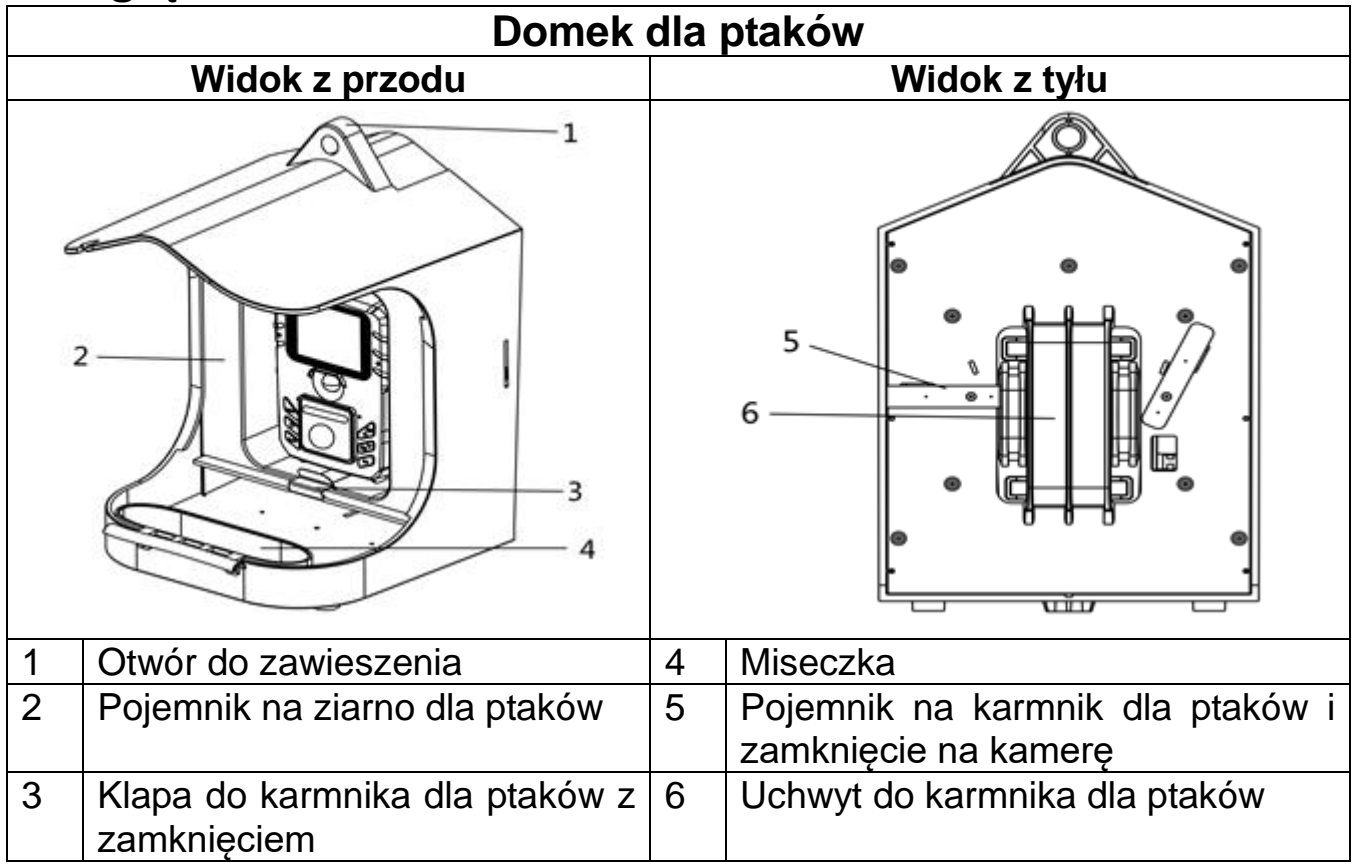

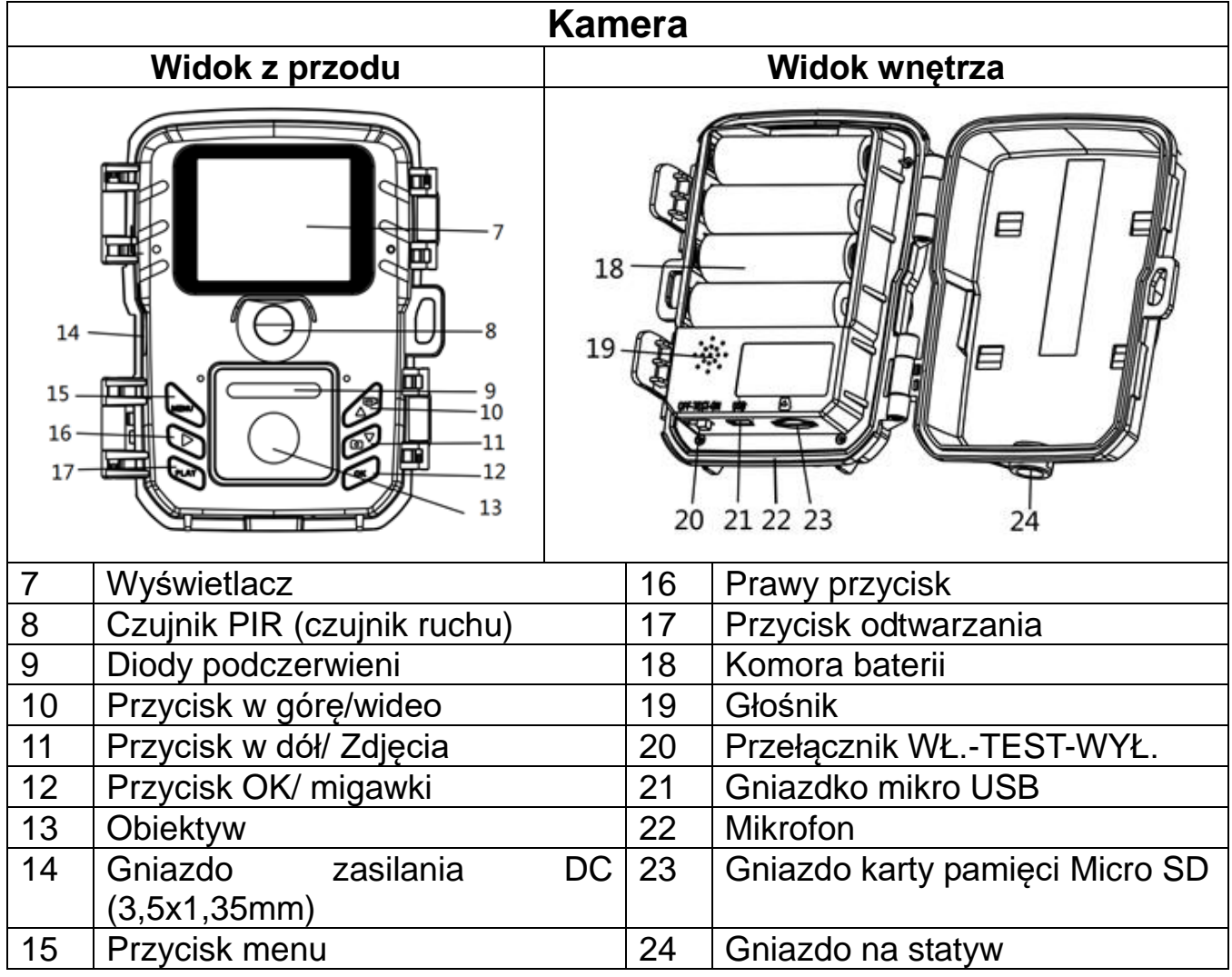

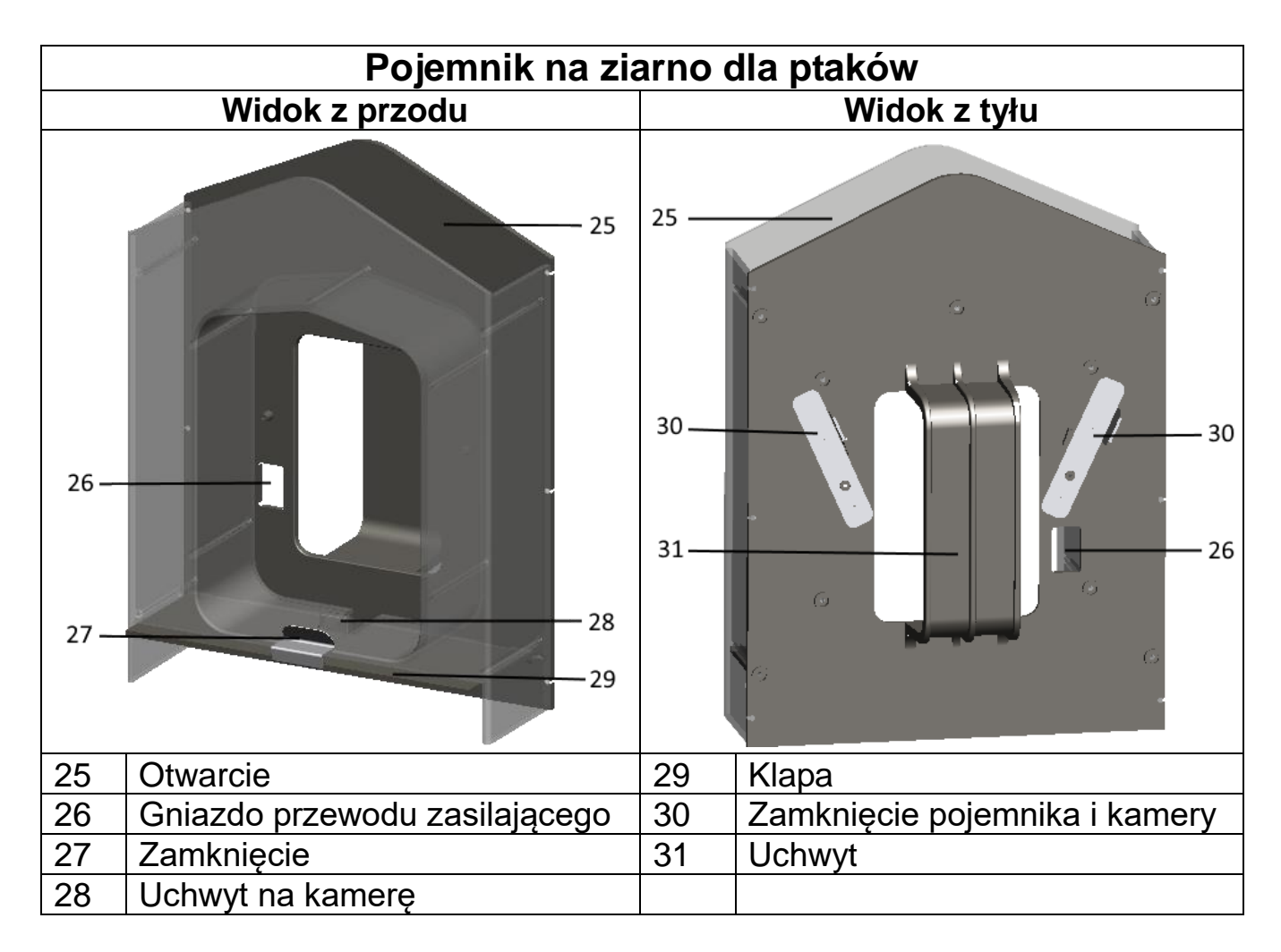

# <span id="page-4-0"></span>**Zasilanie**

→ Przed użyciem otwórz obudowę kamery i włóż 4 baterie AA\* 1,5V (\*w zestawie)

z zachowaniem prawidłowej biegunowości.

 $\rightarrow$  Rozszerzone informacje dotyczące zasilania

⚫ Urządzenie nie działa przy napięciu baterii poniżej 4,4V.

⚫ Akumulatorki będą miały naprawdę krótki czas pracy. Nie zalecamy ich używania.

⚫ Żywotność baterii z domyślną długością wideo i domyślną rozdzielczością wideo/zdjęć 10 sekund i ustawionym trybem zdjęć&wideo wyniesie: około 5 godzin lub 1800 filmów (zainstalowane 4 baterie AA).

**Wskazówka:** Do zasilania zewnętrznego można również użyć Panelu Solarnego TX-172.

### <span id="page-4-1"></span>**Wkładanie karty pamięci**

⚫ Kamera nie ma wbudowanej pamięci, dlatego włóż sformatowaną kartę MicroSD\*\* do 512GB (\*\*brak w zestawie) do zapisywania plików. Sugerujemy użycie szybkiej karty klasy 6 lub wyższej.

**Formatowanie:** Formatuj karty pamięci do 32GB w FAT32, karty pamięci od 64GB i wyższe w exFat.

**Uwaga:** Nie wkładaj karty MicroSD na siłę; zwróć uwagę na oznaczenie na kamerze. Karta MicroSD powinna mieć taką samą temperaturę jak temperatura otoczenia. Pod wpływem temperatury i wilgotności otoczenia w kamerze mogą wystąpić zwarcia. Zwróć uwagę na ochronę kamery podczas używania jej na zewnątrz.

⚫ Jeśli pojemność karty MicroSD jest pełna, kamera automatycznie zatrzyma nagrywanie, gdy nieskończone przechwytywanie jest wyłączone.

⚫ Delikatnie naciśnij krawędź karty MicroSD, aby ją wysunąć.

# <span id="page-5-0"></span>**Instrukcje dotyczące domku dla ptaków**

#### **Napełnianie karmą dla ptaków:**

- **1.** Sprawdź, czy ruchoma klapa nasienna jest zamknięta przez wspornik.
- **2.** Sprawdź, czy uchwyty skrzynek nasiennych są w pozycji pionowej.
- **3**. Usuń pojemniki z budki dla ptaków.
- **4.** Dodaj nasion dla ptaków od góry do pojemnika.

**5.** Wsuń pojemnik z powrotem do budki dla ptaków w kierunku pokazanym na poniższym rysunku. Zatrzyma się, gdy wepchniesz go prawidłowo.

#### Montaż:

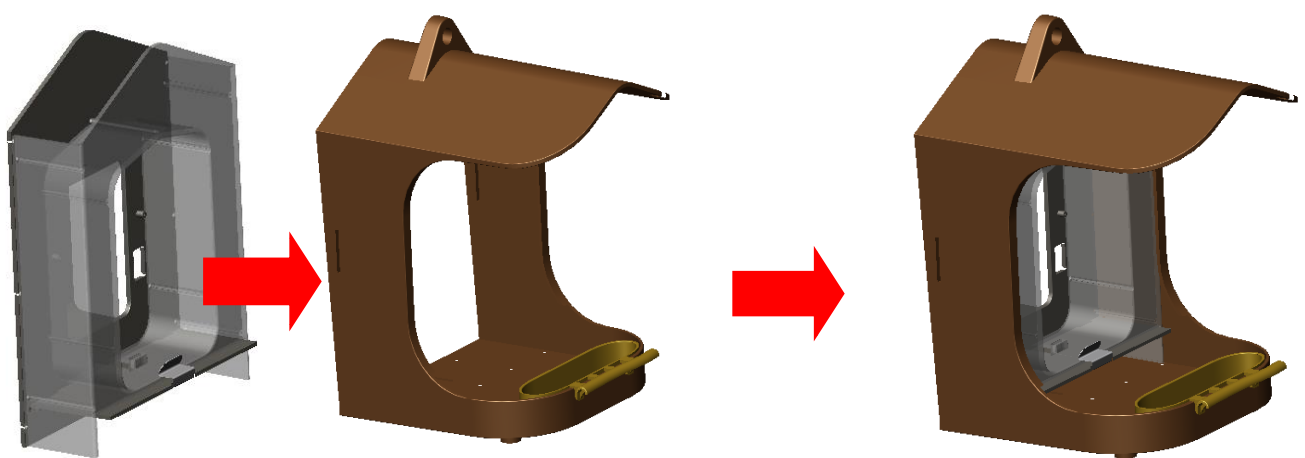

#### **Wkładanie kamery:**

**6.** Przed umieszczeniem kamery w pojemniku upewnij się, że włożyłeś baterie, kartę MicroSD i jeśli to konieczne, dokonałeś ustawień indywidualnych. Kamera jest przygotowana i ustawiona fabrycznie do natychmiastowego uruchomienia. Tylko jeśli chcesz mieć filmy w zwolnionym tempie zamiast zwykłych filmów, musisz ustawić przycisk na TEST i włączyć spowolnienie w menu. Jeśli skończysz, musisz ustawić przycisk na WŁ. i zamknąć kamerę.

**7.** Aby zainstalować kamerę, włóż kamerę od góry do dołu do uchwytu kamery w pojemnik. Następnie odwróć dwie blokady pojemnika z tyłu pojemnika z pozycji pionowej do poziomej. Włóż każdą blokadę do szczeliny w budce dla ptaków i do szczeliny na pasek aparatu. Kamera i pojemnika są zamocowane w domku dla ptaków.

#### Montaż:

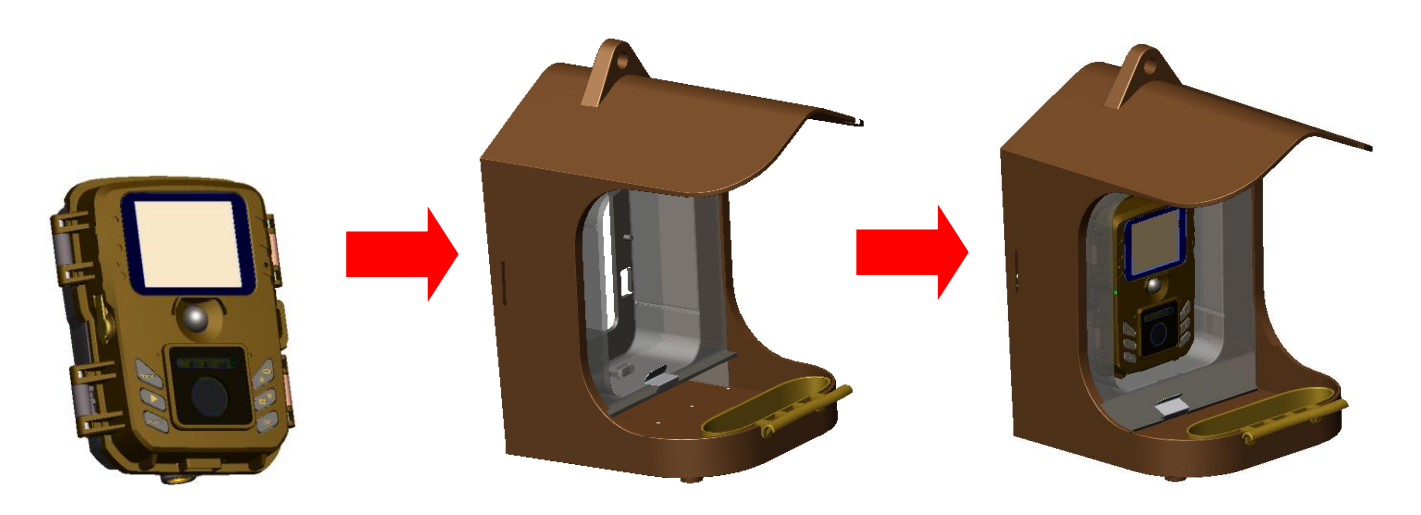

**Wskazówka:** ⚫ Jeśli chcesz podłączyć zewnętrzny zasilacz, powinieneś to zrobić pomiędzy krokami 7. i 8. Podłącz kabel zasilający przed włożeniem kamery do uchwytu kamery przez gniazdo przewodu zasilającego. Wyciągnij drugi koniec kabla z gniazdka, a następnie włóż kamerę od góry do dołu do uchwytu kamery w pojemniku.

⚫ Jeśli kamera nie wymaga zewnętrznego zasilania i działa na bateriach, włóż gumową wtyczkę gniazda DC kamery do gniazda DC, aby zapewnić wodoszczelność.

**8.** Jeśli korzystasz z domku dla ptaków bez stojaka, ustaw go na płaskiej powierzchni lub zawieś na drzewie za pomocą sznurka. Dodaj wodę do miski i zrzuć wspornik klapy, pożywienie dla ptaków przesunie się w dół.

# <span id="page-6-0"></span>**Montaż domku dla ptaków**

### **Montaż ścienny bez pasa mocującego**

Możesz zamontować domek na stałe na ścianie za pomocą dołączonego uchwytu ściennego. Przed zamontowaniem domka należy upewnić się, że wszystkie istniejące śruby są dobrze dokręcone.

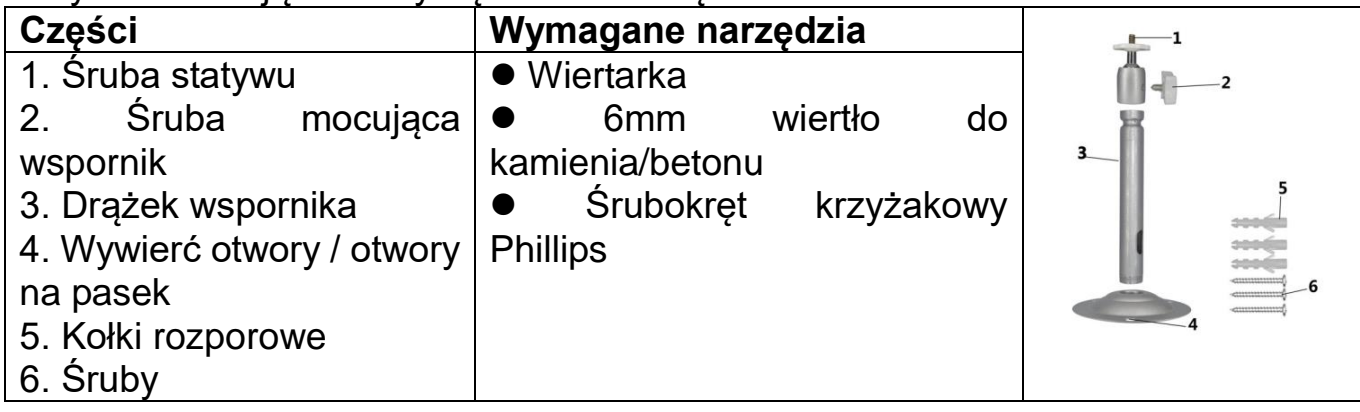

#### **Kroki montażu**

⚫ Zaznacz otwory do wywiercenia, przytrzymując stopę wspornika ściennego w żądanym miejscu montażu i zaznaczając pozycje otworów.

⚫ Za pomocą wiertarki z wiertłem 6mm wywierć wymagane otwory i włóż w nie kołki rozporowe na równo ze ścianą.

- Przykreć wspornik ścienny do ściany za pomoca dostarczonych śrub.
- ⚫ Zamontuj domek na śrubie statywu i lekko go przykręć (około trzech obrotów).
- ⚫ Obróć domek w żądanym kierunku i zablokuj ją nakrętką zabezpieczającą.

⚫ Aby ustawić domek w jego ostatecznej pozycji, odkręć trochę śruby obrotowe, ustaw domek i ustal pozycję, ponownie dokręcając śruby obrotowe.

### **Montaż ścienny z pasem mocującym**

Użyj paska mocującego i uchwytu ściennego, aby powiesić domek w dowolnym miejscu (np. drzewie), gdzie możesz założyć pas.

Przeciągnij pas przez prostokątne podłużne otwory na spodzie uchwytu ściennego i załóż pas w danym miejscu. Zamocuj pas. Przykręć zainstalowany domek dla ptaków na śrubie u dołu wspornika domka dla ptaków i zamocuj ją oraz wyreguluj pozycję domka dla ptaków.

#### **Uchwyt do poręczy**

Użyj uchwytu do poręczy, aby zamontować domek na dowolnej okrągłej poręczy o średnicy od 17 do 32mm. Odkręć napinacz. Umieść śrubę kątową wokół poręczy. Teraz ponownie dokręć napinacz. Przykręć zainstalowany domek dla ptaków na śrubie u dołu wspornika domka dla ptaków i zamocuj ją oraz wyreguluj pozycję domka dla ptaków.

# <span id="page-8-0"></span>**Podstawowe operacje**

#### **Przełącznik suwakowy Objaśnienie**

Podczas pierwszego uruchomienia w trybie testowym wybierz język urządzenia. Niemożliwe w trybie WŁ.!

Przełącz przycisk MODE (TRYB) na "Test", aby włączyć aparat w celu wprowadzenia ustawień.

Przełącz przycisk MODE (TRYB) na "ON (WŁ.)", aby włączyć kamerę w tryb nagrywania.

Przełącz przycisk MODE (TRYB) na "Off (Wył.)", aby wyłączyć kamerę.

#### **Konfiguracja systemu**

Przełącz przycisk MODE (TRYB) na "Test", a następnie ustaw parametry systemu.

 $\rightarrow$  Naciśnij przycisk w górę/w dół, aby przełączyć się między trybem wideo a trybem zdjęć do ręcznego użycia w trybie testowym.

→→ Naciśnij przycisk Menu, aby otworzyć menu ustawień.

→→→ Naciśnij przycisk w górę/w dół, aby przewinąć wszystkie menu. Następnie naciśnij przycisk OK, aby wejść do interfejsu opcji.

→→→→ Naciśnij przycisk w górę/w dół, aby zeskanować wszystkie opcje. Następnie naciśnij przycisk OK, aby potwierdzić opcje.

→→→→→ Naciśnij przycisk MENU onownie, aby powrócić do ostatniego menu lub wyjść z menu ustawień.

#### **Menu ustawień i funkcje jak poniżej:**

**Tryb:** [Photo (Zdjęcia)] / [Video (Wideo)] / [Photo and video (Zdjęć i wideo)] (domyślnie). → Wybierz i naciśnij przycisk OK, aby potwierdzić.

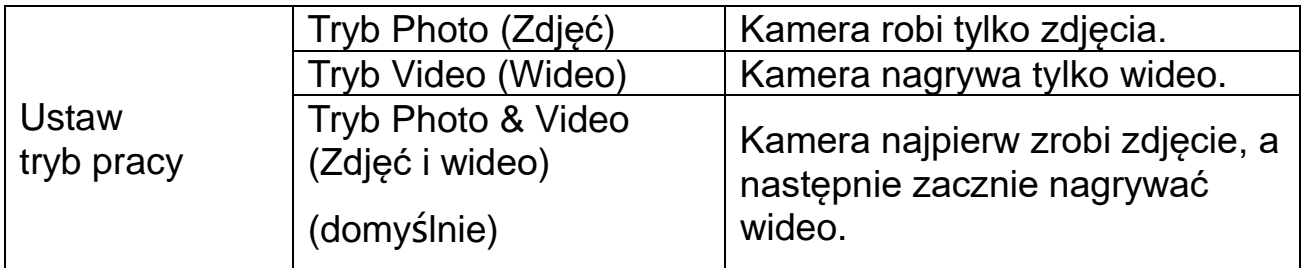

**Rozdzielczość zdjęć:** Ustaw rozdzielczość obrazu: im większa rozdzielczość, →tym wyższa ostrość! (Zajmie to również więcej miejsca).

[20MP: 5200x3900 (interpolacja)] / [16MP: 4608x3456 (interpolacja)] / [12MP:

4000x3000 (interpolacja)] / [8M: 3264x2448] (domyślnie)/[5M: 2592x1944] / [3M:

2048x1536] / [1M: 1280x960]

→ Wybierz i naciśnij przycisk OK, aby potwierdzić.

#### **Seria zdjęć:**

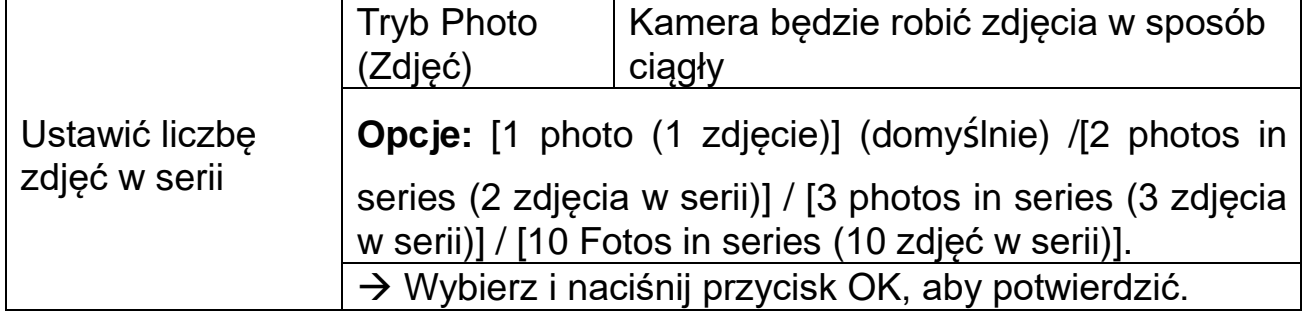

**Rozdzielczość wideo:** [1920x1080] (domyślnie) / [1280x720] / [1280x720 60 FPS] / [848x480] [720x480] / [720x480 100 FPS] / [640x480] / [320x240]. → Wybierz i naciśnij przycisk OK, aby potwierdzić. Ustaw rozdzielczość wideo: im większa rozdzielczość, → tym krótszy czas nagrywania.

#### **Długość wideo**

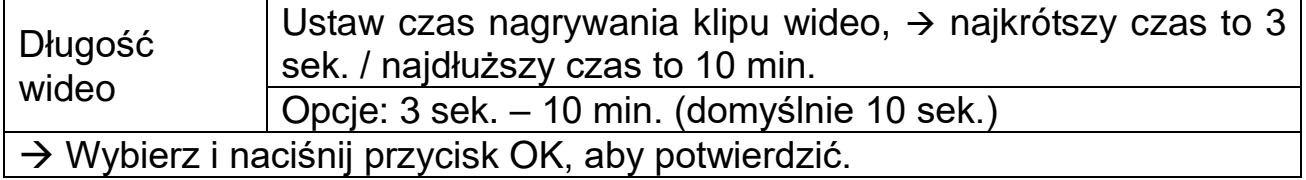

#### **Zwolnione tempo**

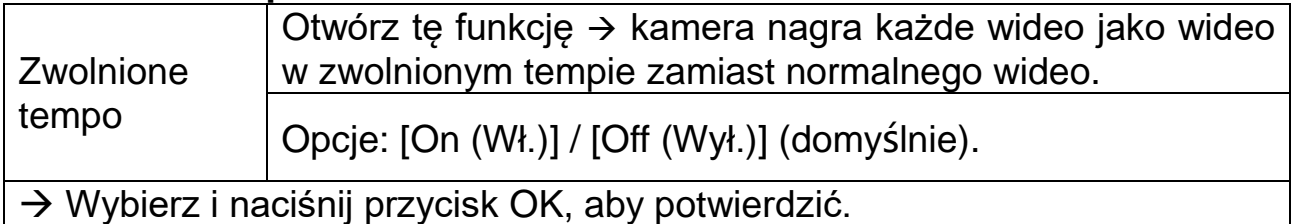

#### **Info:** Rozdzielczość musi być wybrana w opcji Rozdzielczość wideo.

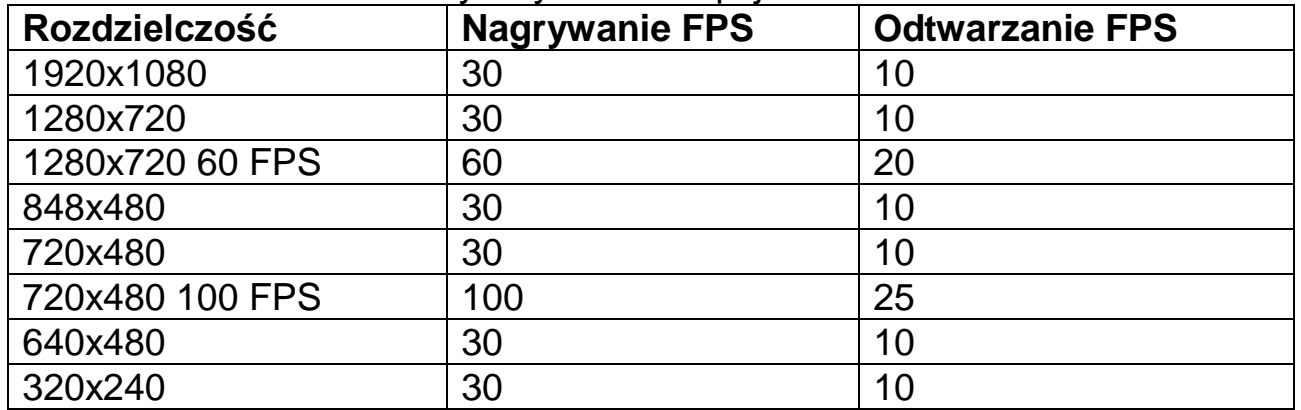

#### **Audio recording (Nagrywanie dźwięku)**

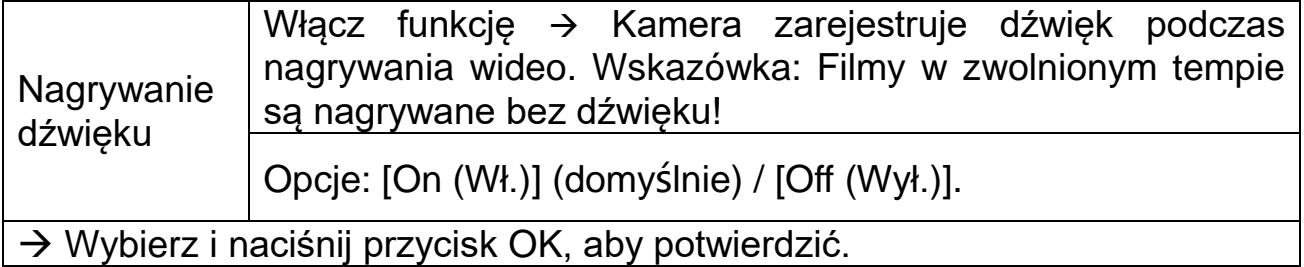

**Shot Lag (Opóźnienie migawki):** 5 sek. – 60 min. → Wybierz i naciśnij OK, aby potwierdzić.

"Krótkie opóźnienie" to czas między bieżącym filmem a następnym filmem. Ustaw czas opóźnienia fotografowania, gdy kamera wykryje ruch. W wybranym czasie kamera nie zarejestruje żadnego obrazu ani wideo. Pozwala to uniknąć przechowywania zbyt dużej ilości tego samego zdarzenia i oszczędzania większej ilości miejsca. (Domyślnie 5 sekund).

#### **Czułe czujniki ruchu:** [Low] (domyślnie) / [Middle] / [High].

 $\rightarrow$  Wybierz i naciśnij przycisk OK, aby potwierdzić.

Przetestuj czułość i znajdź odpowiednią strefę wykrywania do swoich celów. Ustaw czułość czujnika. **Wskazówka:** Temperatura może również wpływać na czułość czujnika.

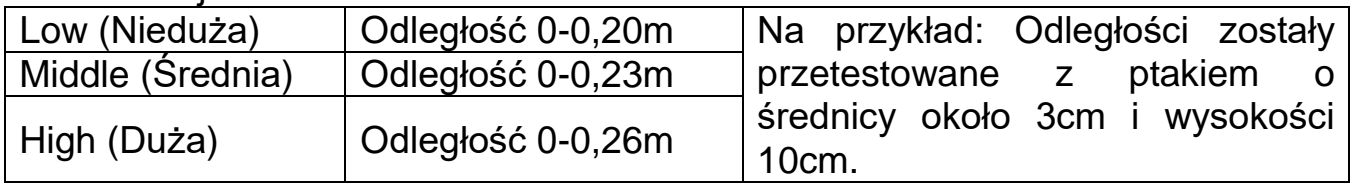

#### **Docelowy czas nagrywania**

![](_page_10_Picture_226.jpeg)

**Wskazówka:** Jeśli czas uruchomienia (start time) i czas zakończenia (stop time) jest taki sam, to znaczy, że czas pracy kamery wynosi 24 godziny.

**Język:** (ustaw język wyświetlania na ekranie)**:** [English] / [German] / [Danish] / [Finnish] / [Swedish] / [Spanish] / [French] / [Italian] / [Dutch] / [Portuguese]. → Wybierz i naciśnij przycisk OK, aby potwierdzić.

**Niekończące nagrywanie:** [On] (włączone)/[Off] (wyłączone) (domyślnie). → Wybierz i naciśnij przycisk OK, aby potwierdzić.

Jeśli włączysz niekończące nagrywanie, urządzenie będzie robić zdjęcia i/lub wideo, w zależności od wybranego trybu, aż do wyczerpania się miejsca na karcie MicroSD. Jest to również nazywane funkcją pętli.

Gdy pamięć się zapełni, nagrywanie będzie kontynuowane, co oznacza, że najstarszy plik (zdjęcie/wideo) zostanie usunięty za każdym razem, gdy wykryty zostanie nowy ruch.

**Godzina i data:** [Set time & date (Ustaw godzinę i datę)] / [Time format (Format godziny)] / [Date format (Format daty)].

![](_page_11_Picture_231.jpeg)

![](_page_11_Picture_232.jpeg)

**Pieczęć na zdjęciu:** (umieść datę i godzinę na zdjęciach lub nie): [Time & date & logo (Godzina i data i logo)] (domyślnie) / [Date & logo (Data i logo)] / [Time & date (Czas i data)] / [Date (Data)] / [Off (Wył.)]. → Wybierz i naciśnij przycisk OK, aby potwierdzić.

**Ochrona hasła:** [On] / [Off] (Wł. / Wył.) (domyślnie). → Wybierz i naciśnij przycisk OK, aby potwierdzić.

Ustaw hasło startowe kamery. Hasło składa się z czterech cyfr, każda cyfra ma zakres od 0 do 9. **Uwaga:** Jeśli ustawiłeś hasło, zapisz je, aby mieć pewność, że go nie zapomnisz!

Jeśli zapomnisz hasła, przejdź do www.technaxx.de, Support i wyszukaj produkt. Lub skontaktuj się z support@technaxx.de, aby uzyskać pomoc.

**Beep Sound (Sygnał dźwiękowy):** [On] / [Off] (Wł. / Wył.) (domyślnie). → Wybierz i naciśnij przycisk OK, aby potwierdzić. Otwórz menu sygnału dźwiękowego, aby włączyć lub wyłączyć dźwięk potwierdzania przycisków.

**Format Memory Card (Formatowanie karty pamięci):** [Yes] / [No] (Tak / Nie) (domyślnie). → Wybierz i naciśnij przycisk OK, aby potwierdzić.

**Attention (Uwaga):** Sformatowanie karty pamięci spowoduje trwałe usunięcie wszystkich danych. Przed użyciem nowej karty pamięci lub karty, która była wcześniej używana w innym urządzeniu, sformatuj kartę pamięci. Formatuj karty pamięci do 32GB w FAT32, karty pamięci 64GB i większe w exFat.

**Serial No (Numer seryjny.):** [On] / [Off] (Wł. / Wył.) (domyślnie). → Wybierz i naciśnij przycisk OK, aby potwierdzić.

Ustaw unikalny numer seryjny kamery. Numer składa się z czterech cyfr, każda cyfra ma zakres od 0 do 9.

**Reset Settings (Resetowanie ustawień):** [On] / [Off] (Wł. / Wył.) (domyślnie). → Wybierz i naciśnij przycisk OK, aby potwierdzić.

Przywróć kamerę do domyślnych ustawień fabrycznych, w tym hasła, numeru seryjnego i tak dalej.

**Version (Wersja):** Wyszukaj informacje o oprogramowaniu sprzętowym kamery.

**Ręczne robienie zdjęć/wideo, odtwarzanie:** Przełącz przycisk Mode (Trybu) na "Test". W tym trybie możesz ręcznie robić zdjęcia, nagrywać wideo i odtwarzać pliki.

⚫ **Rób zdjęcia ręcznie:** Naciśnij przycisk przechwytywania, aby przejść do trybu zdjęć. Naciśnij przycisk migawki, aby zrobić zdjęcie.

⚫ **Ręczne nagrywanie wideo:** Naciśnij przycisk wideo, aby przejść do trybu wideo. Naciśnij przycisk migawki, by rozpocząć nagrywanie wideo. Wciśnij przycisk migawki ponownie, aby zatrzymać nagrywanie.

⚫ **Odtwarzanie:** Naciśnij przycisk odtwarzania (17), aby przejść do interfejsu odtwarzania. Naciśnij przycisk w górę/w dół, aby przewijać zdjęcia lub filmy. Jeśli chcesz odtworzyć wideo, naciśnij przycisk OK, aby odtworzyć wideo. Naciśnij ponownie przycisk OK, aby zatrzymać. Naciśnij przycisk Menu, aby zatrzymać odtwarzanie. Naciśnij ponownie przycisk odtwarzania (17), aby wyjść z trybu odtwarzania. W sekcji "Playback (Odtwarzanie)" naciśnij przycisk Menu, aby wyświetlić następujące opcje:

![](_page_12_Picture_228.jpeg)

#### **Working Mode (Tryb pracy)**

● Przełącz przycisk Mode (trybu) na "Wł.". Po włączeniu kamery na ekranie pojawi się odliczanie 15 sekund. Następnie zgasną diody LED i ekran. Kamera zaczyna działać niezależnie i przechodzi w tryb czuwania.

⚫ Jeśli dzikie zwierzęta wejdą w zasięg wykrywania czujników ruchu, kamera zostanie aktywowana i wykryje ślad ruchu. Jeśli dzikie zwierzęta będą nadal poruszać się w strefie wykrywania czujnika, kamera automatycznie zrobi zdjęcia lub nagra wideo.

● Gdy dzikie zwierzęta opuszczą strefę wykrywania czujników, kamera zostanie dezaktywowana i powróci do trybu gotowości.

#### **Night Mode (Tryb nocny)**

⚫ W nocy diody LED włączą się automatycznie, aby zapewnić niezbędne światło do robienia zdjęć/filmów. Dzięki temu możliwe jest wykonanie zdjęcia z odległości około 50cm bez prześwietlania nocy.

⚫ Jednak obiekty odblaskowe, takie jak znaki drogowe, mogą powodować prześwietlenie, jeśli znajdują się w zasięgu rejestracji. W trybie nocnym zdjęcia mogą być wyświetlane tylko w kolorze czarno białym. Podczas nagrywania wideo przez długi czas wieczorem, niskie napięcie może mieć duży wpływ na stabilność urządzenia.

# <span id="page-13-0"></span>**Pobierz pliki na komputer (2 sposoby)**

⚫ Włożenie karty MicroSD do czytnika kart.

⚫ Podłączenie kamery do komputera używając dołączonego do zestawu kabla USB.

#### **Korzystanie z czytnika kart**

→ Wyjmij kartę pamięci z urządzenia i włóż ją do czytnika kart. Następnie podłącz czytnik kart do komputera.

→→ Otwórz [My Computer] (Mój komputer) lub [Windows Explorer] (Eksplorator Windows) i kliknij dwukrotnie na ikonkę dysku przenośnego reprezentującą kartę pamięci.

→→→ Skopiuj zdjęcia lub pliki wideo z karty pamięci do komputera.

#### **Podłączenie kamery do komputera używając kabla USB**

→ Podłącz kamerę do komputera używając dołączonego do zestawu kabla USB. Na ekranie pojawi się "**MSDC**".

→→ Otwórz [My Computer] (Mój komputer) lub [Windows Explorer] (Eksplorator Windows). Na liście dysków pojawi się dysk przenośny. Kliknij dwukrotnie na ikonkę "Removable Disk (Dysku przenośnego)", aby wyświetlić jego zawartość. Wszystkie pliki są przechowywane w folderze o nazwie "DCIM".

→→→ Skopiuj zdjęcia lub pliki na swój komputer.

# <span id="page-14-0"></span>**Dane techniczne**

![](_page_14_Picture_222.jpeg)